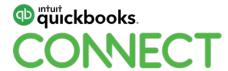

## Getting "old" data into QuickBooks Online

Debra Kilsheimer

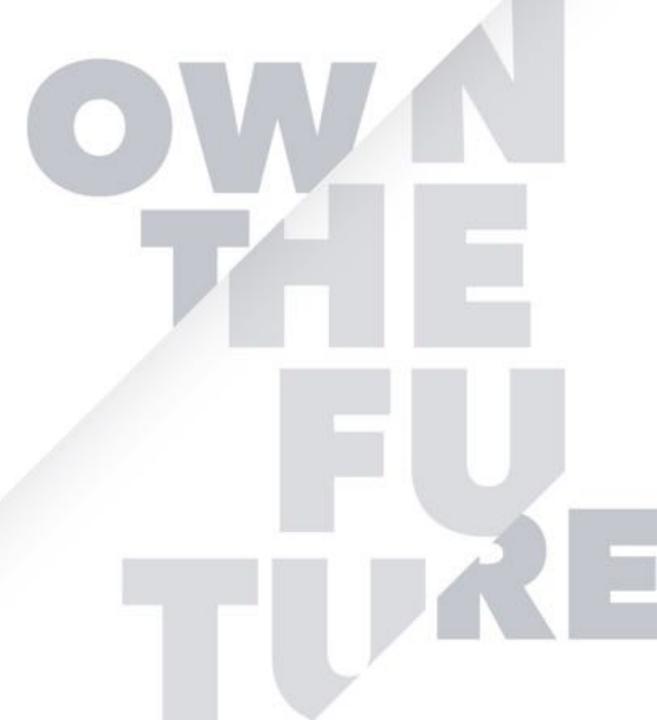

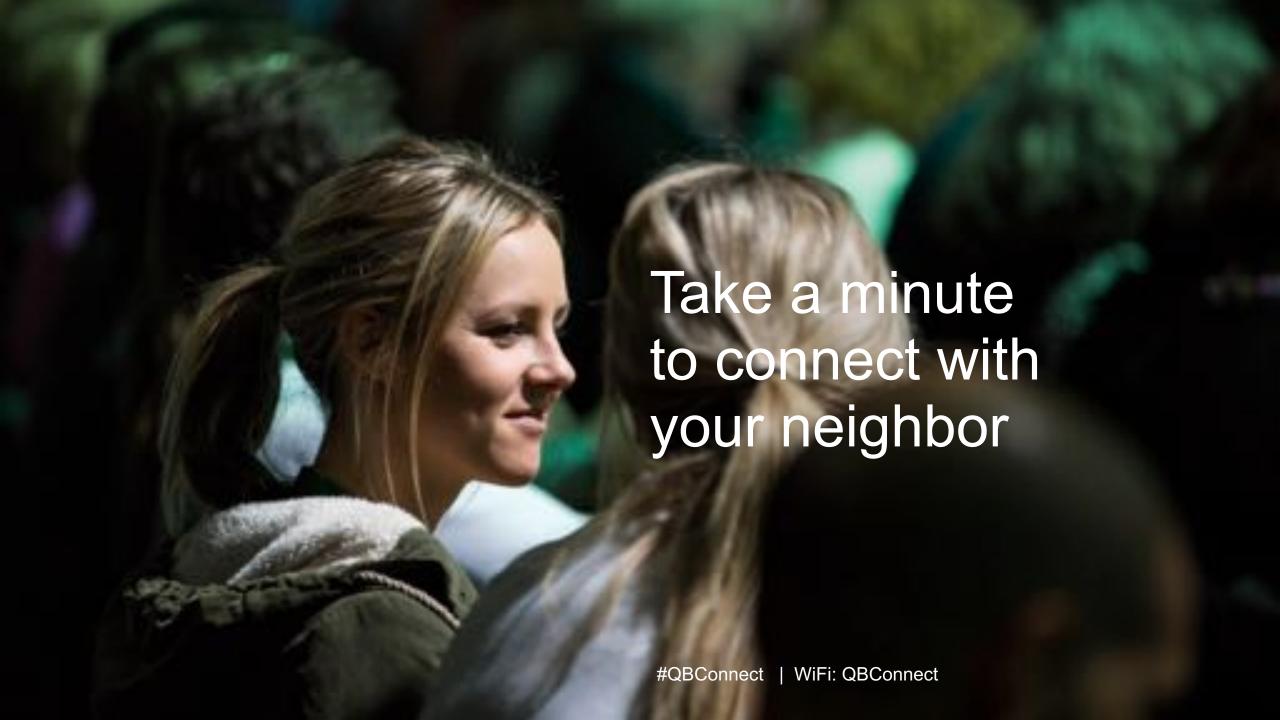

#### **CPE Process**

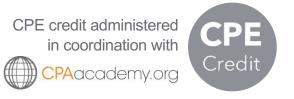

#### In order to receive CPE credit

- Be sure to sign in or scan your badge for this session
- You must stay in the session for the duration of the training
- This session is eligible for 2 hours of CPE
- CPE certificates are emailed directly to you within 4 weeks of the conference date to the same email address you used to register

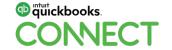

@debbiekilz

#### Today's speaker

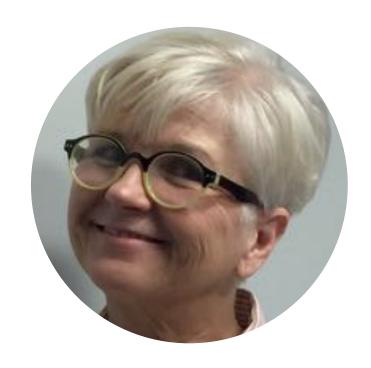

Debra Kilsheimer
Behind the Scenes Financials, Inc.
@debbiekilz

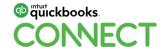

### **Agenda**

Purpose

Pricing

Tools

Demo

After action analysis

Questions

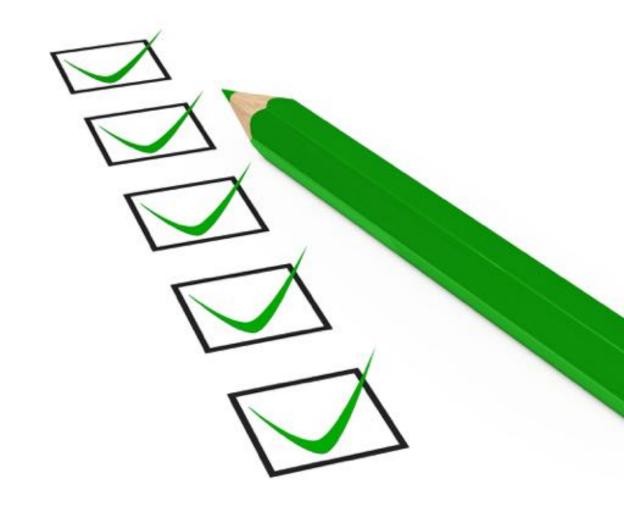

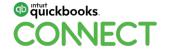

#QBConnect

@debbiekilz

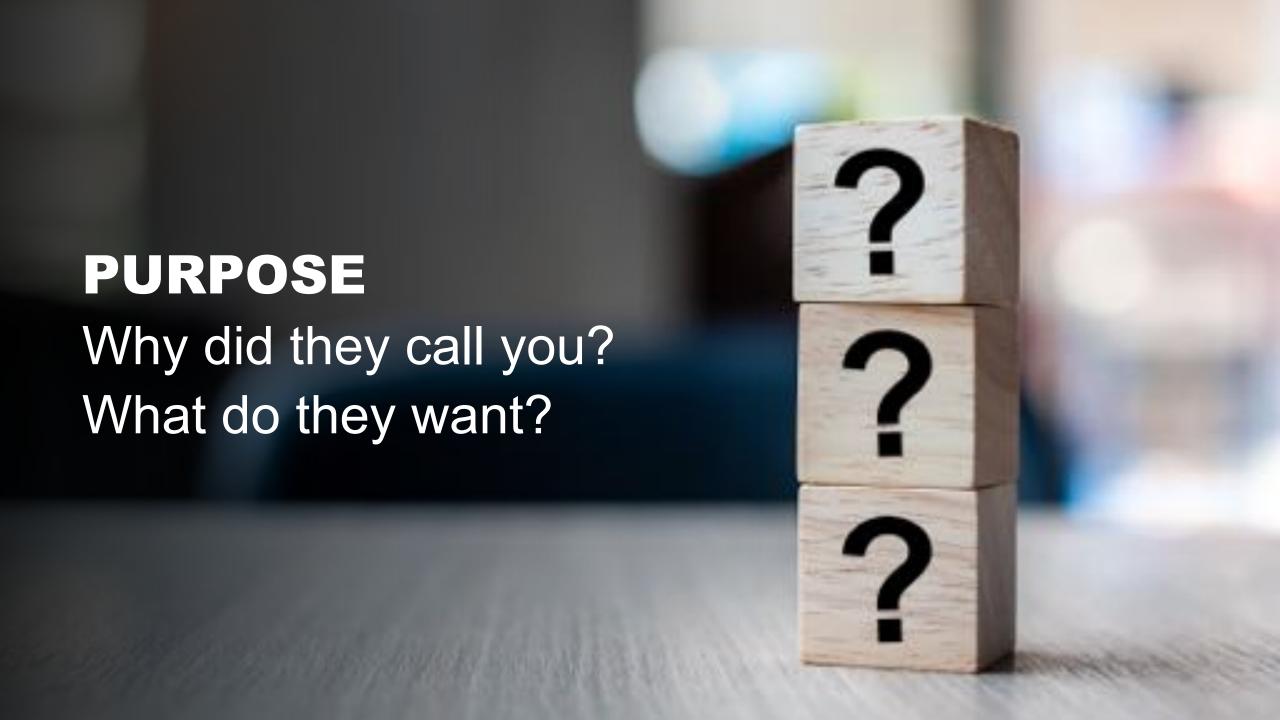

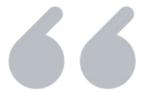

## Perfect books are expensive"

- Debra Kilsheimer

## **CLIENT INFORMATION**

# What the client provides It's all about the Balance Sheet

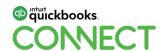

## **TOOLS**

The Wizarding World of YOU!

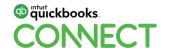

### **DEMO:**

Step #1: Setting up the QuickBooks Online file

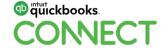

# Step #2 Getting in the data!

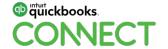

## Step #3

## Reconciling the Balance Sheet accounts

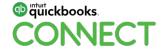

## Step #4

## Reviewing the Income statement

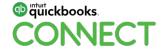

## Step #5

## Finalize with your customer

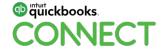

## **AFTER ACTION ANALYSIS**

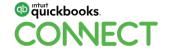

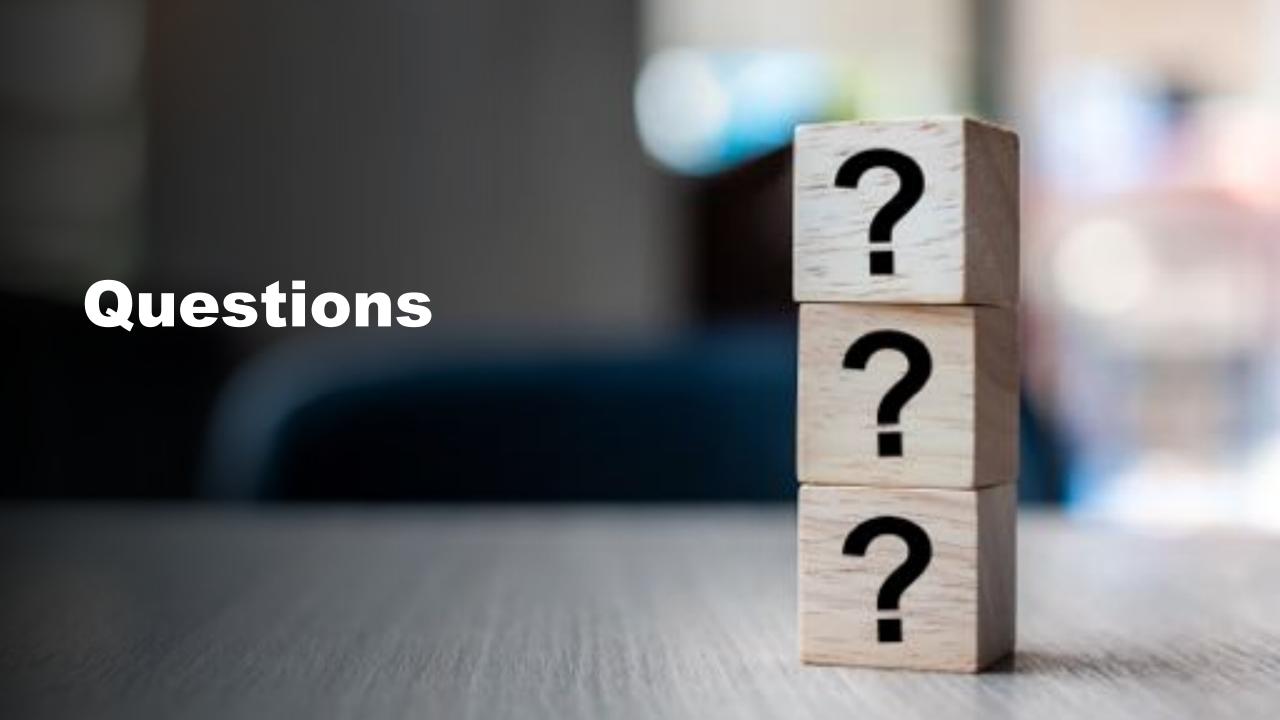

## One last thing...

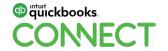

#### Rate this Session on the QuickBooks Connect Mobile App

Provide feedback to help us design content for future events

#### 1. Select **Sessions**

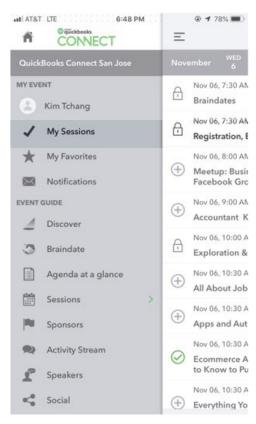

#### 2. Select Session Title

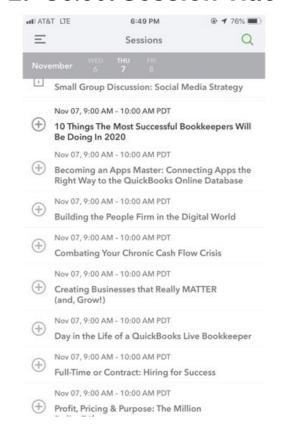

#### 3. Select **Survey**

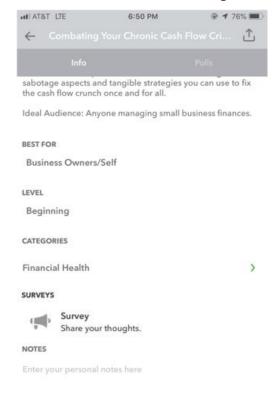

#### 4. Add Ratings

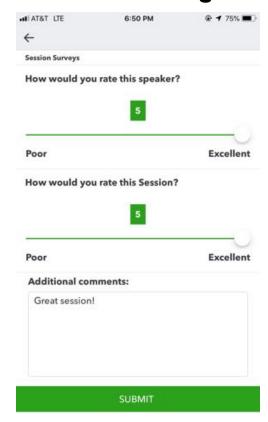

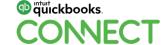

#### **Material Download**

- 1. Find the session on the agenda
- 2. Select + for more information
- 3. Download PDF of slides and/or supplemental material

https://quickbooksconnect.com/agenda/

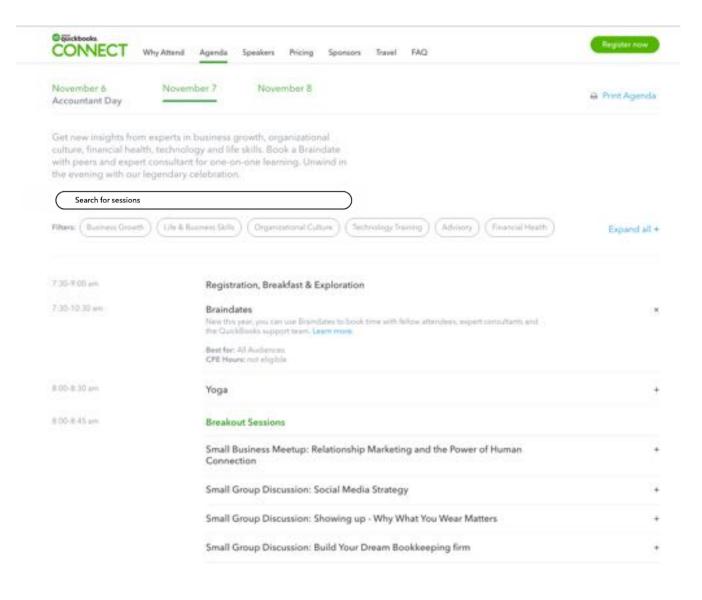

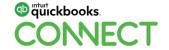

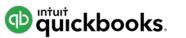

## o quickbooks. CONECT

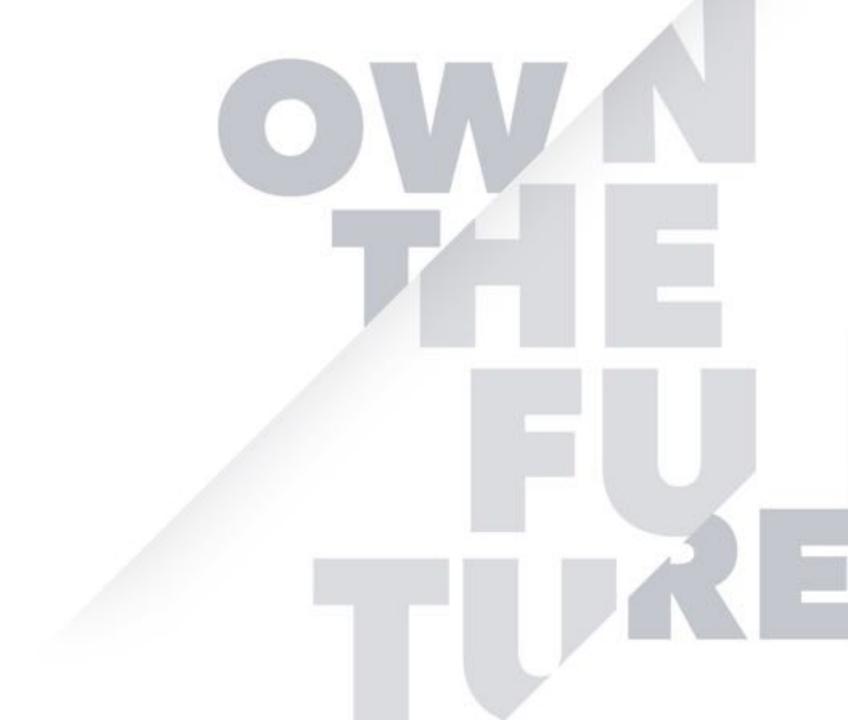